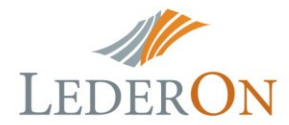

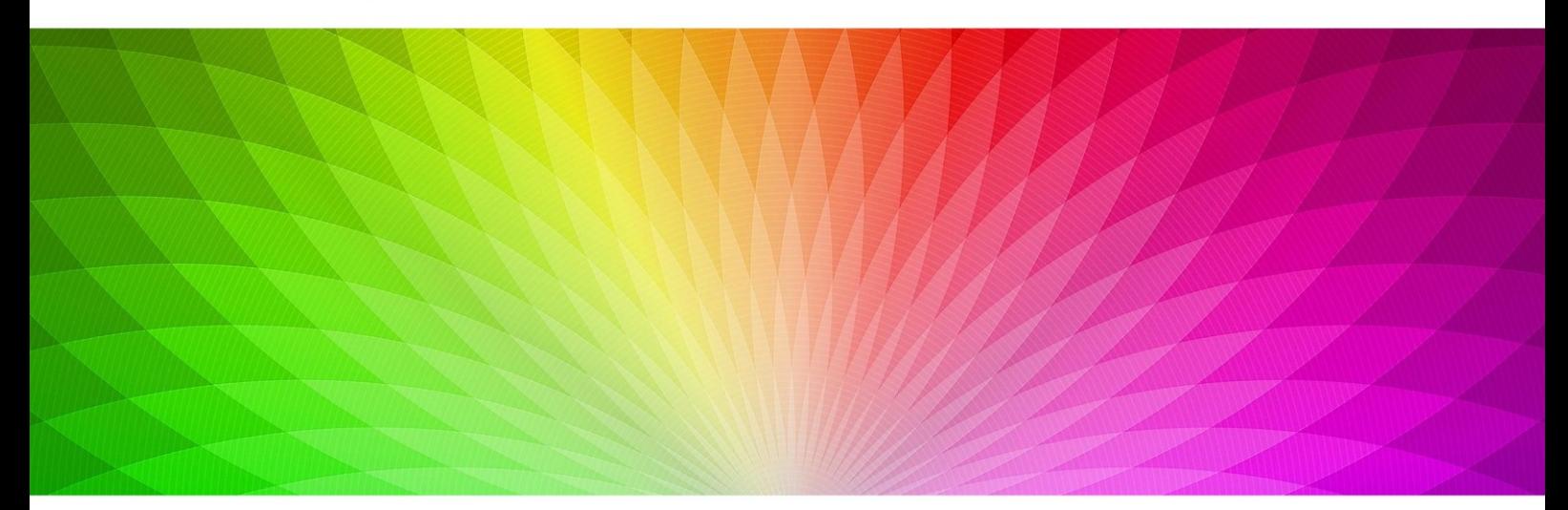

# WIFI SLAVE KOHTPOJJIEP RGB LD-RC-WIFI-V2-S (SLAVE, MULTI POINT) 5-24v 3x4A 28030

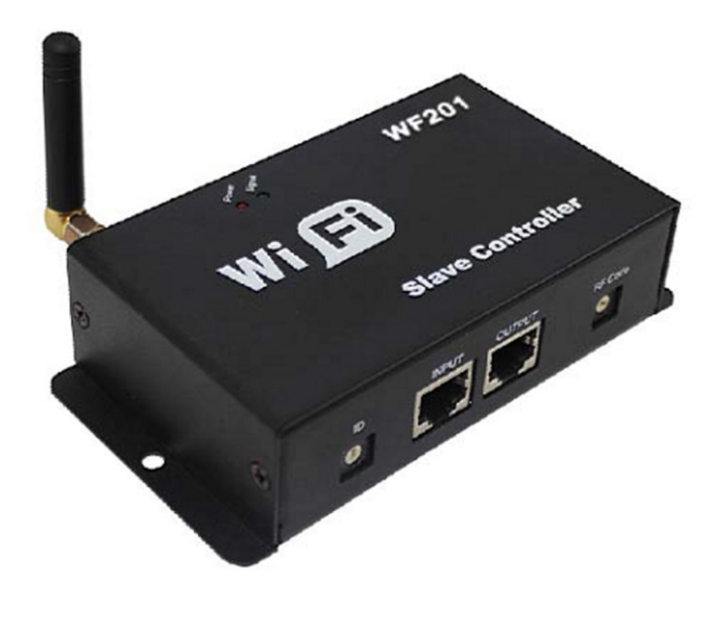

# **WIFI SLAVE контроллер RGB LD[-RC-WIFI-V2-S \(slave, multi point\) 5-24v 3x4A](http://www.mir-svetodiodov.ru/kontrollery/wifi-2-4/wifi-slave-kontroller-rgb-ld-rc-wifi-v2-s-slave-multi-point-5-24v-3x4a-28030)**

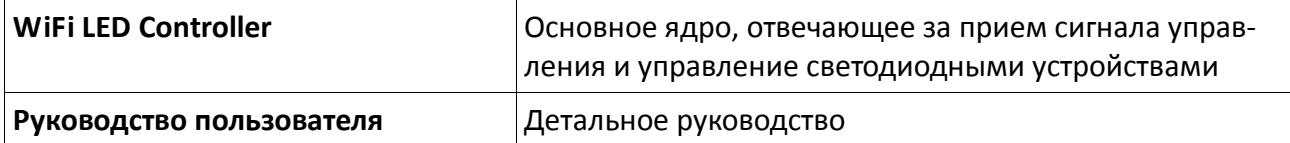

#### **Введение:**

Wi-Fi контроллер для светодиодных источников света появился после традиционных – инфракрасных и радиочастотных контроллеров и является их эволюционным продолжением. Wi-Fi контроллер создан с учетом потребностей рынка и пожеланий покупателей. Интеграция в контроллер технологии беспроводной связи Wi-Fi делает управление светодиодными источниками света более удобным. Использование технологии Wi-Fi заметно расширяет дистанцию управления, избавляет от ограничений пространства. Дистанция управления в помещении составляет более 50 метров, на открытом пространстве –более 100 метров.

*WiFi Slave controller - это дополнительный (ведомый) контроллер для построения системы светодиодного освещения с управлением по сети WiFi.* Он получает сигнал от основного контроллера и синхронизируется с ним. Совместно с основным контроллером *WiFi Master,* позволяет управлять RGB, MIX или одноцветной светодиодными лентами при помощи мобильных устройств под управлением операционных систем **Android и iOS.**

#### **Технические данные:**

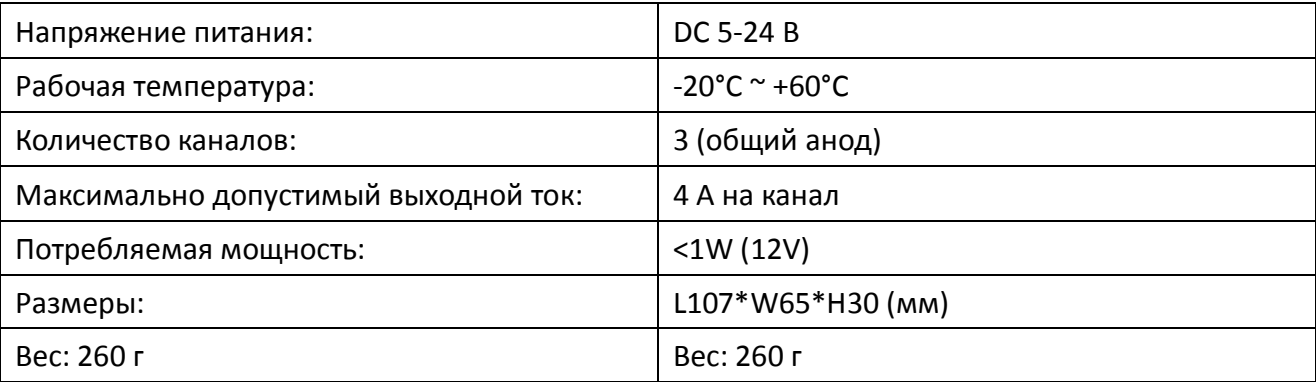

#### **Использование контроллера (инструкция):**

#### **-Рабочий режим:**

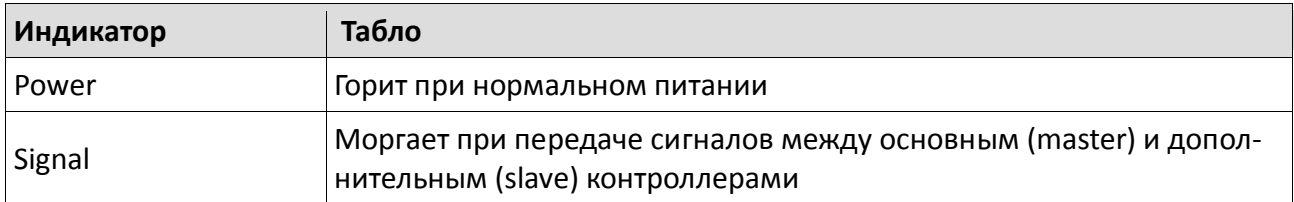

### **-Подключение:**

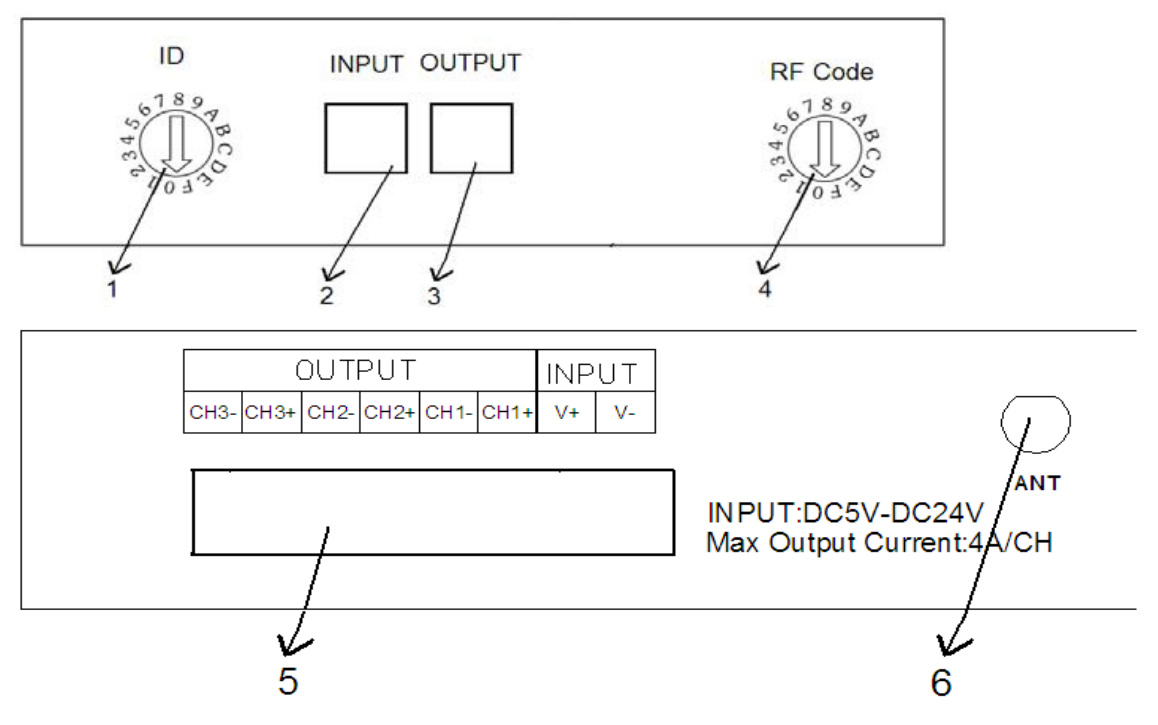

## 1. **Установка номера (ID) Slave контроллера.**

Контроллер имеет 16 ID – от 0 до F. Главный контроллер может управлять каждым дополнительным контроллером по отдельности, либо одновременно несколькими дополнительными контроллерами. Номер ID должен быть уникальным для отдельного управления или одинаковым для синхронного управления. В любом случае ID дополнительного контроллера должен соответствовать ID, заданному в программе управления.

# **2. Вход проводного подключения к главному контроллеру.**

12345678

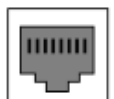

Используется, если второстепенный контроллер получает сигналы от главного по проводам, а не по радиоканалу. При таком подключении беспроводная связь контроллеров неактивна.

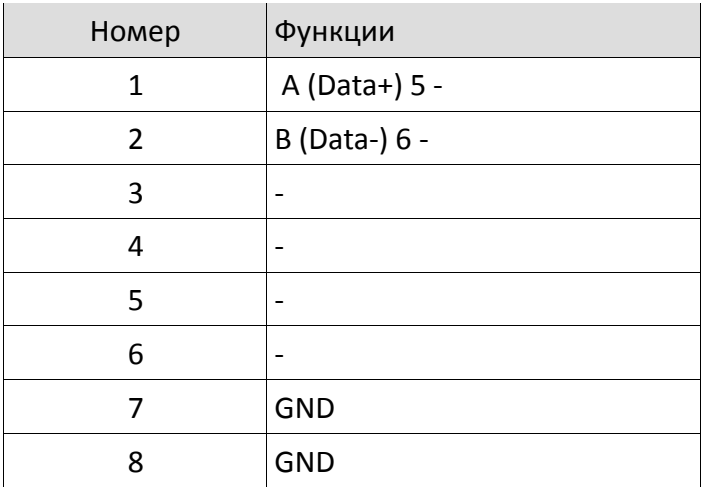

#### 3. Выход проводного подключения

12345678

пини

Используется для проводного подключения к другим дополнительным контроллерам.

Схема подключения контактов входного и выходного разъема проводного подключения:

#### Значения:

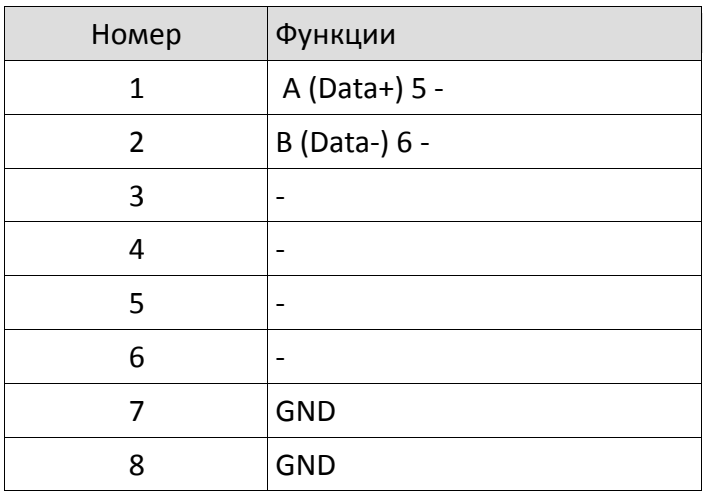

# 4. Переключатель частоты приема сигнала (номера радиоканала)

второстепенного контроллера.

Номер радиоканала дополнительного контроллера должен совпадать с номером радиоканала основного контроллера, иначе сигнал получен не будет. При проводном подключении данная функция неактивна.

#### 5. Силовой разъем

Разъем объединяет клеммы для подачи питания и подключения светодиодной ленты. Клеммы INPUT - для подключения источника питания, клемы OUTPUT - для подключения светодиодной ленты. Обязательно соблюдайте полярность при подсоединении этих клемм. Напряжение питания контроллера должно находиться в пределах DC 5-24B, а также должно соответствовать напряжению питания светодиодной ленты.

#### 6. Гнездо подключения антенны

Антенна принимает сигнал управления от основного контроллера, если не используется проводное управление. Чтобы установить антенну - прикрутите её по часовой стрелке, чтобы снять - открутите против часовой стрелки.

# **Режимы работы RGB ленты:**

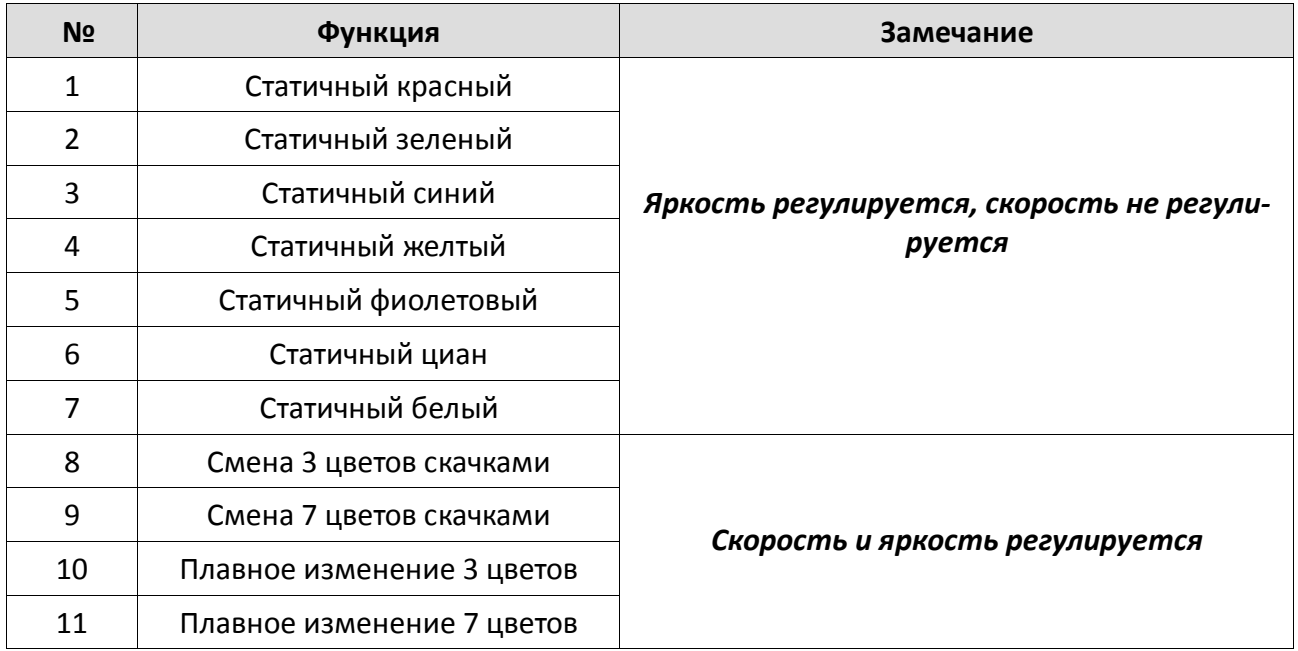

# **Управление цветовой температурой**

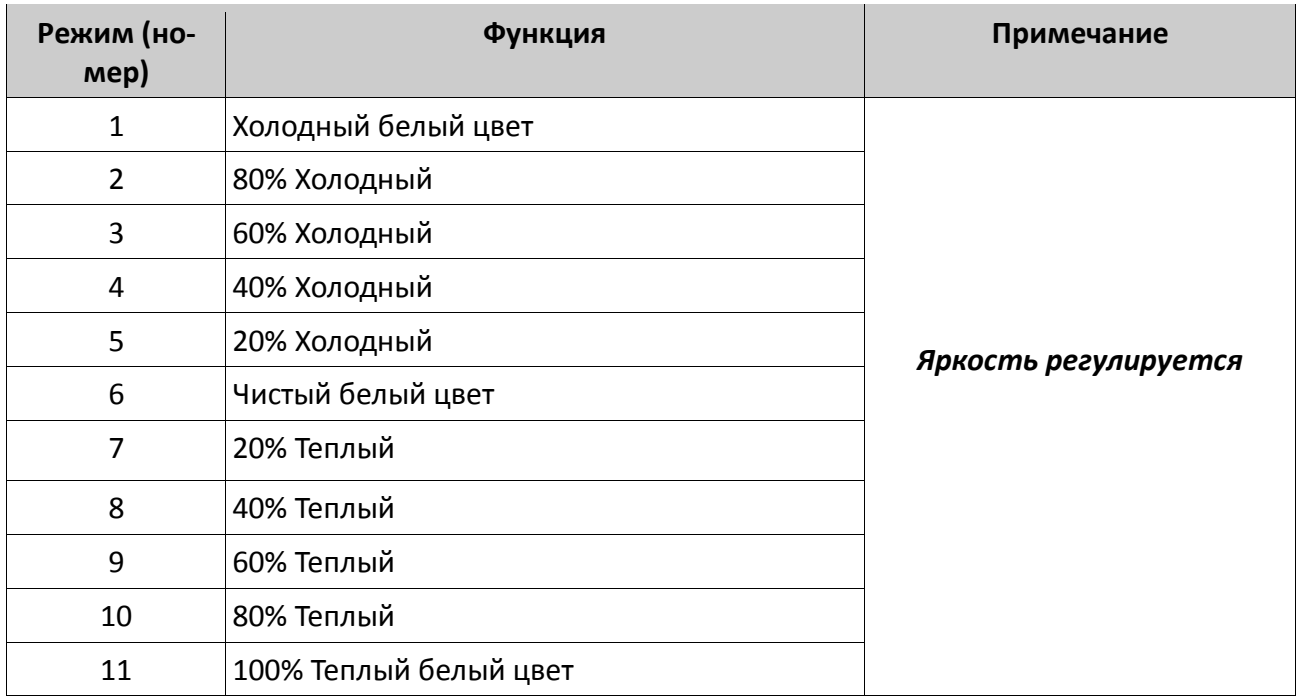

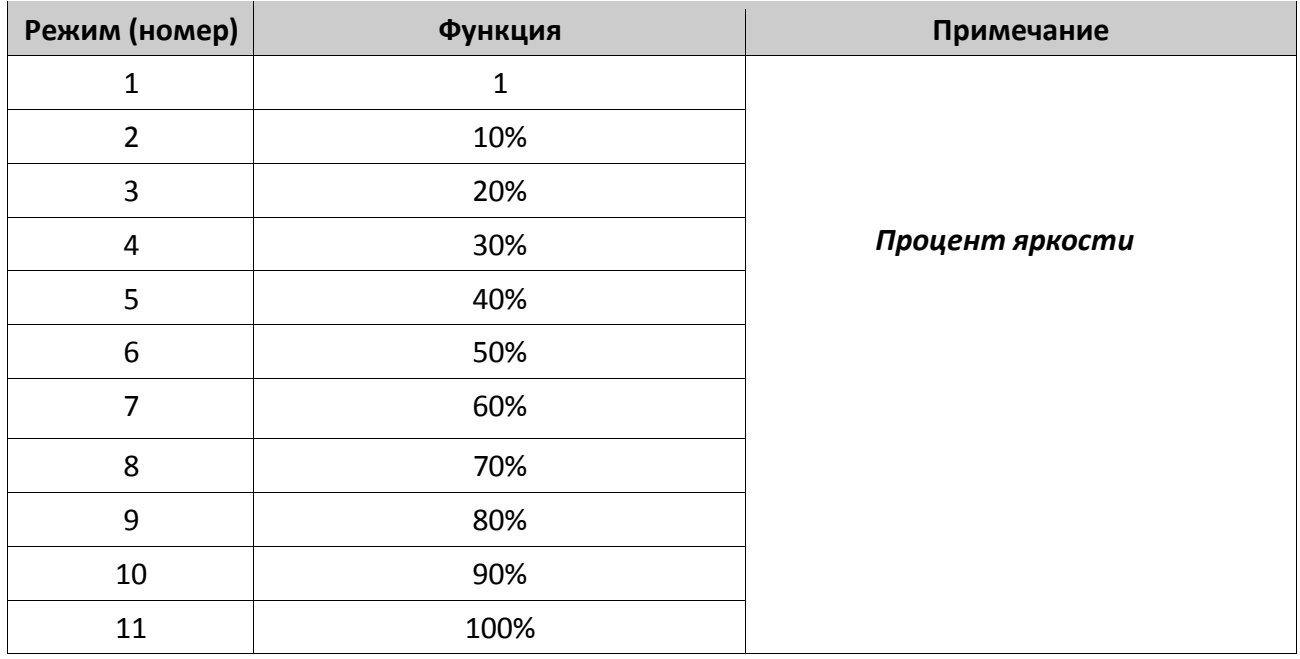

#### **Схемы подключения**

#### *1. Установка антенны*

Для установки поверните антенну по часовой стрелки и против часовой стрелки для ее снятия.

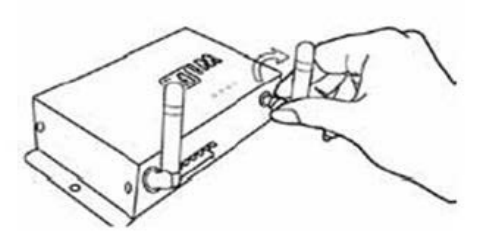

#### *2. Интерфейс источника питания и разъема для светодиодов* объединены.

Разъем для светодиодного оборудования (3, 2, 1, V+) располагается слева. Пятым выводом является V+ источника питания, шестым – V- (отрицательный полюс источника питания). В соответствии с номинальным напряжением светодиодной лампы, напряжение контроллера управления такими устройствами составляет 24В.

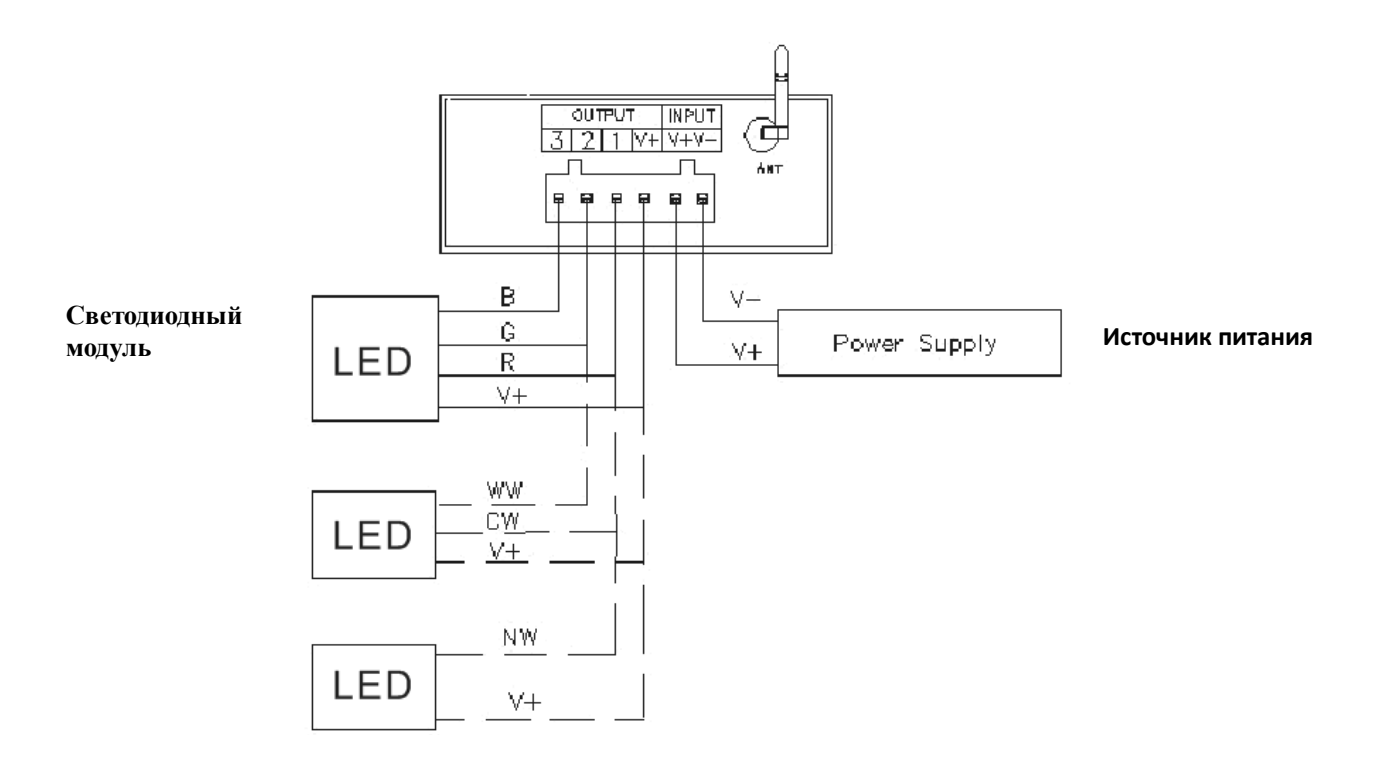

# **3. Подключение RGB (3 канала):**

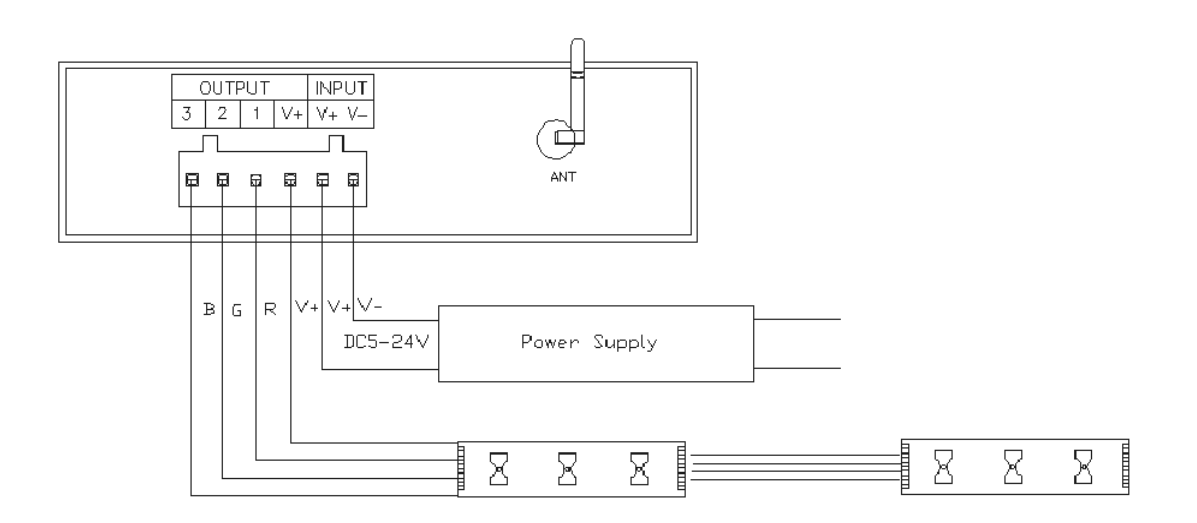

При подключении трех каналов, для программного обеспечения **Magic Color 1.0** *необходимо установить режим CD*, т.к. только в этом режиме можно управлять цветом светодиодов, яркостью и скоростью. Диск служит для настройки цвета (за процессом настройки можно наблюдать в верхнем левом углу, изменяя числа для R, G, B соответственно). Скорость/яркость («M» служит для изменения динамического эффекта).

#### **4. Подключение для создания температуры цвета:**

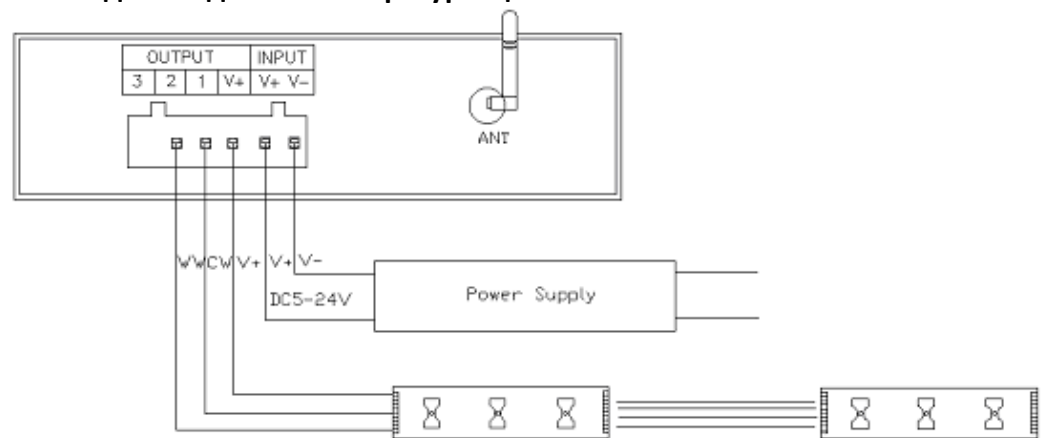

При подключении трех каналов, для программного обеспечения Magic Color 1.0 *необходимо установить режим CD*, т.к. только в этом режиме можно управлять цветовой температурой светодиодов, яркостью и температурой цвета. Диск служит для настройки цвета (изменяя числовые данные вверху слева **для CW, WW). Кнопка "M" служит для задания специальной температуры цвета.**

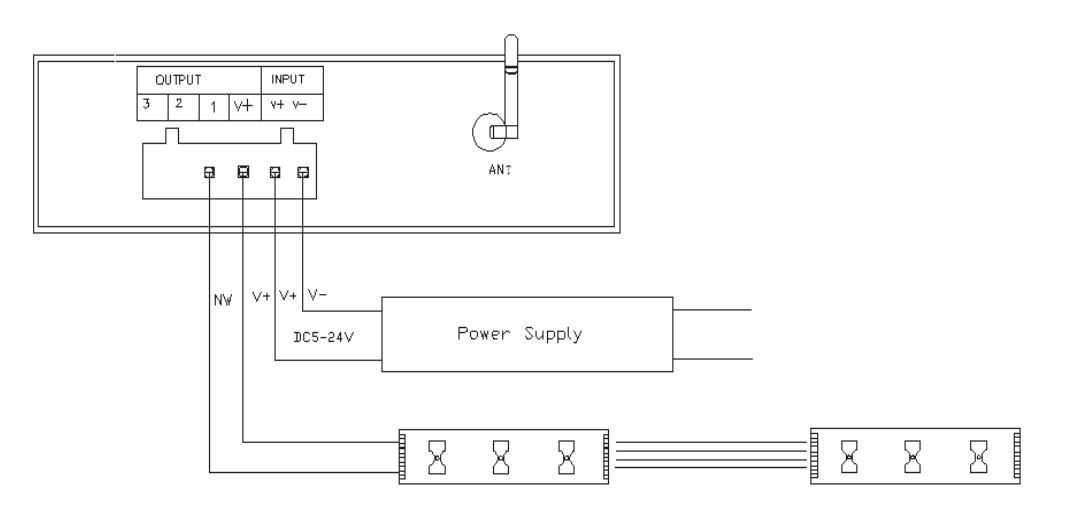

#### **5. Подключение одного канала:**

При подключении одного канала, для программного обеспечения Magic Color 1.0 *необходимо установить режим DIM***,** т.к. только в этом режиме можно управлять Яркостью.

За настройкой процесса можно наблюдать в верхнем левом углу (изменяя числовые данные).

## **Схема построения сети при использовании одного основного и нескольких дополнительных контроллеров:**

При использовании беспроводной связи, для достижения уверенной передачи данных для всех контроллеров, основной (Master) контроллер расположите в центре системы.

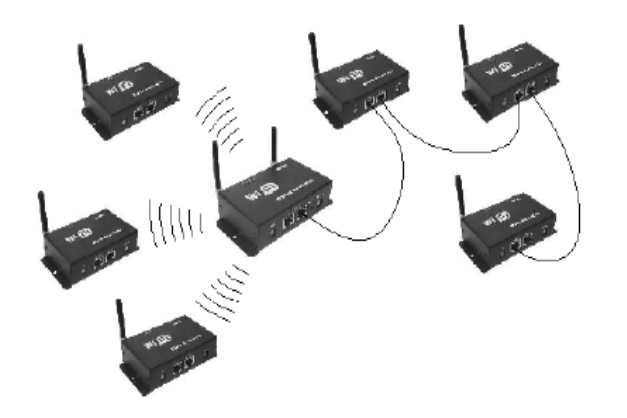